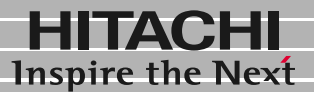

日立液晶ディスプレイ

形名 **DT5171** 取扱説明書

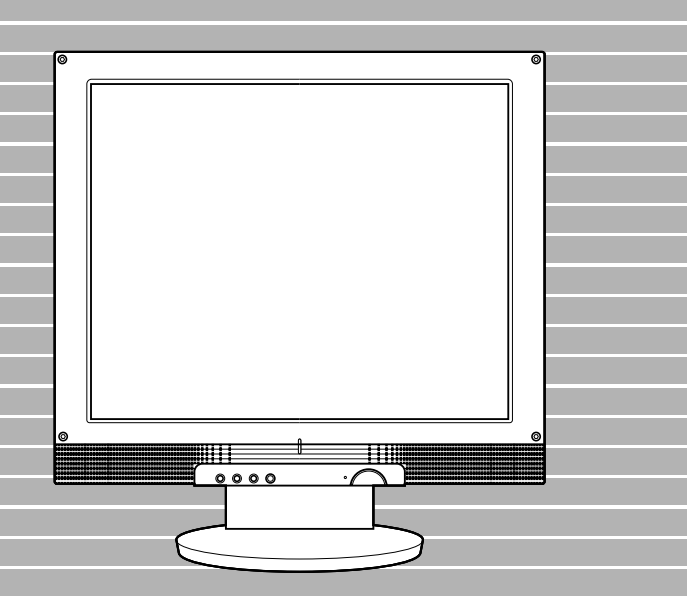

マニュアルはよく読み、保管してください。 ■製品を使用する前に、安全上の説 明をよく読み、十分理解してください。 ■このマニュアルは、いつでも参照でき るよう、手近な所に保管してください。

**FLORA** 

 $(VCA)$  B

**ENERGYSTAR®** 

Microsoft MS-DOS Windows Microsoft Corp. **ENERGYSTAR** 

<span id="page-2-0"></span> $17$ 1280 × 1024

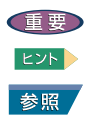

<span id="page-2-2"></span>こと こうしゃ こうしゃ

<span id="page-2-1"></span>マニュアルの表記

<span id="page-2-3"></span>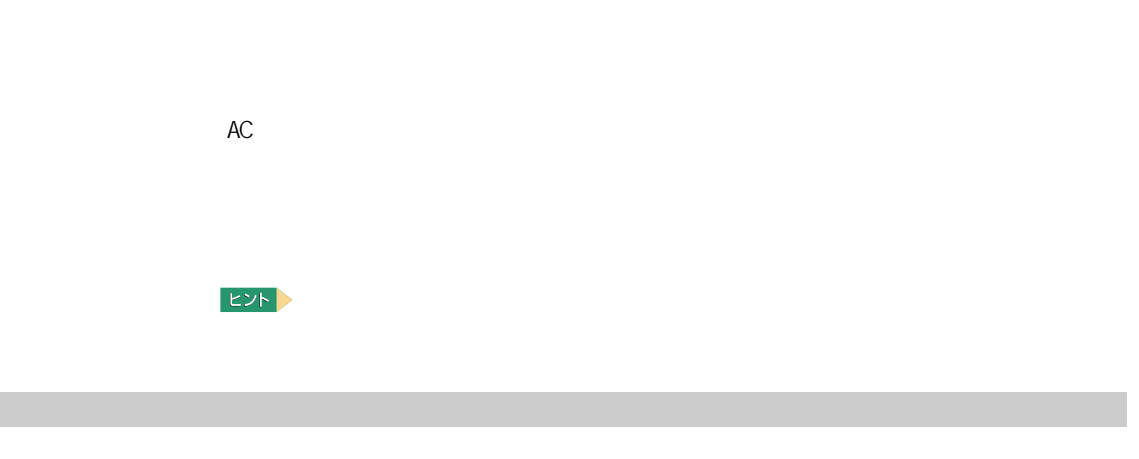

<span id="page-3-0"></span>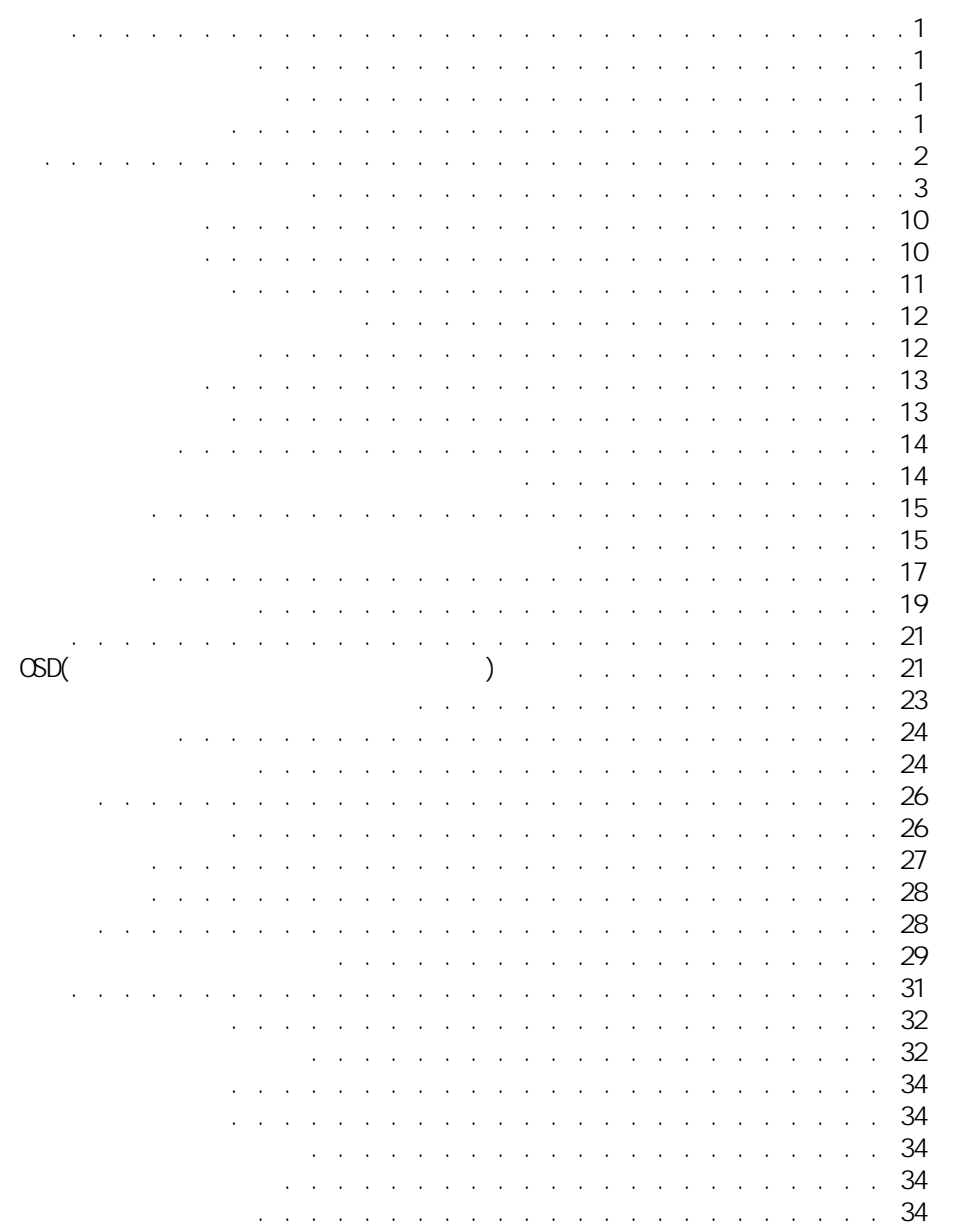

<span id="page-4-0"></span>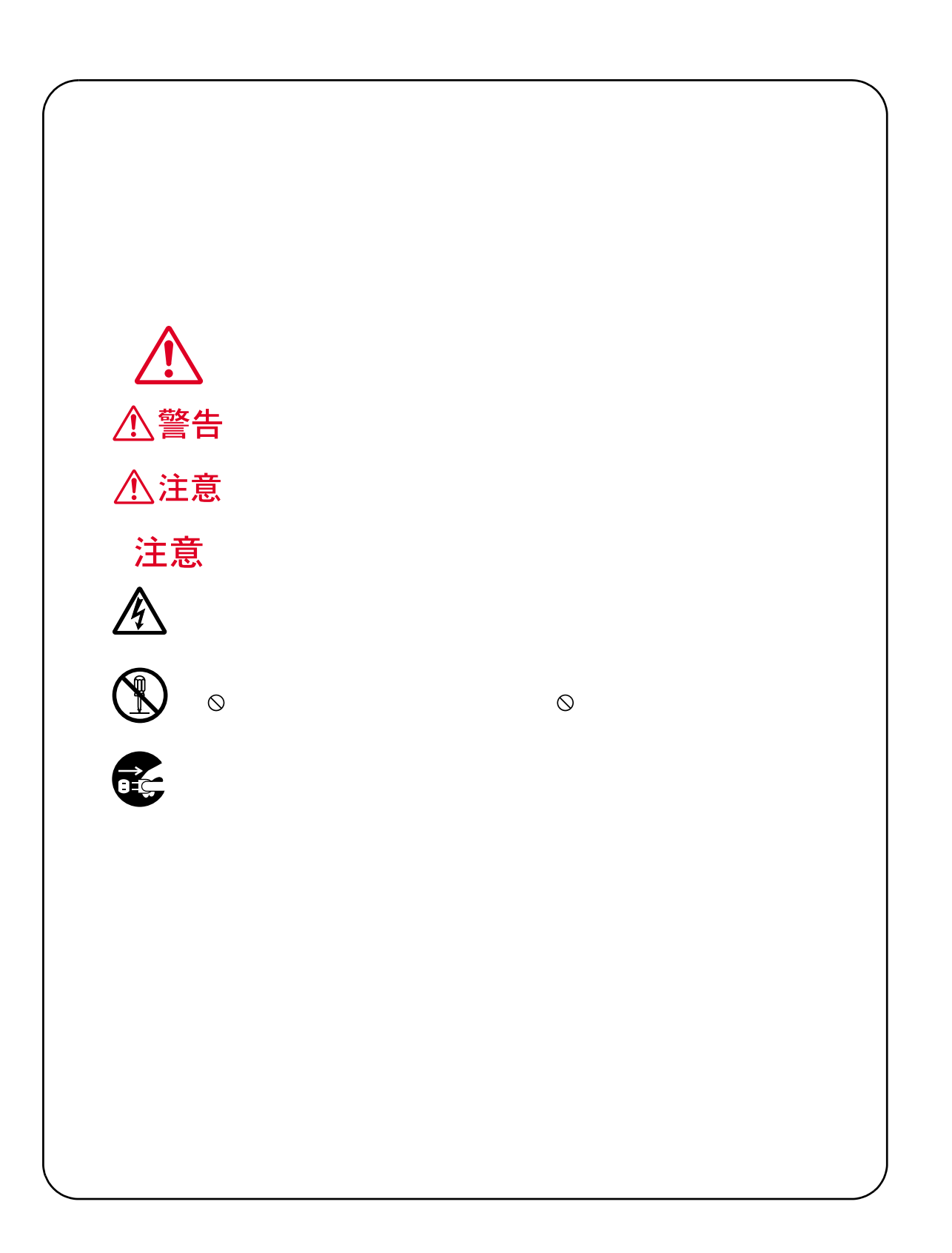

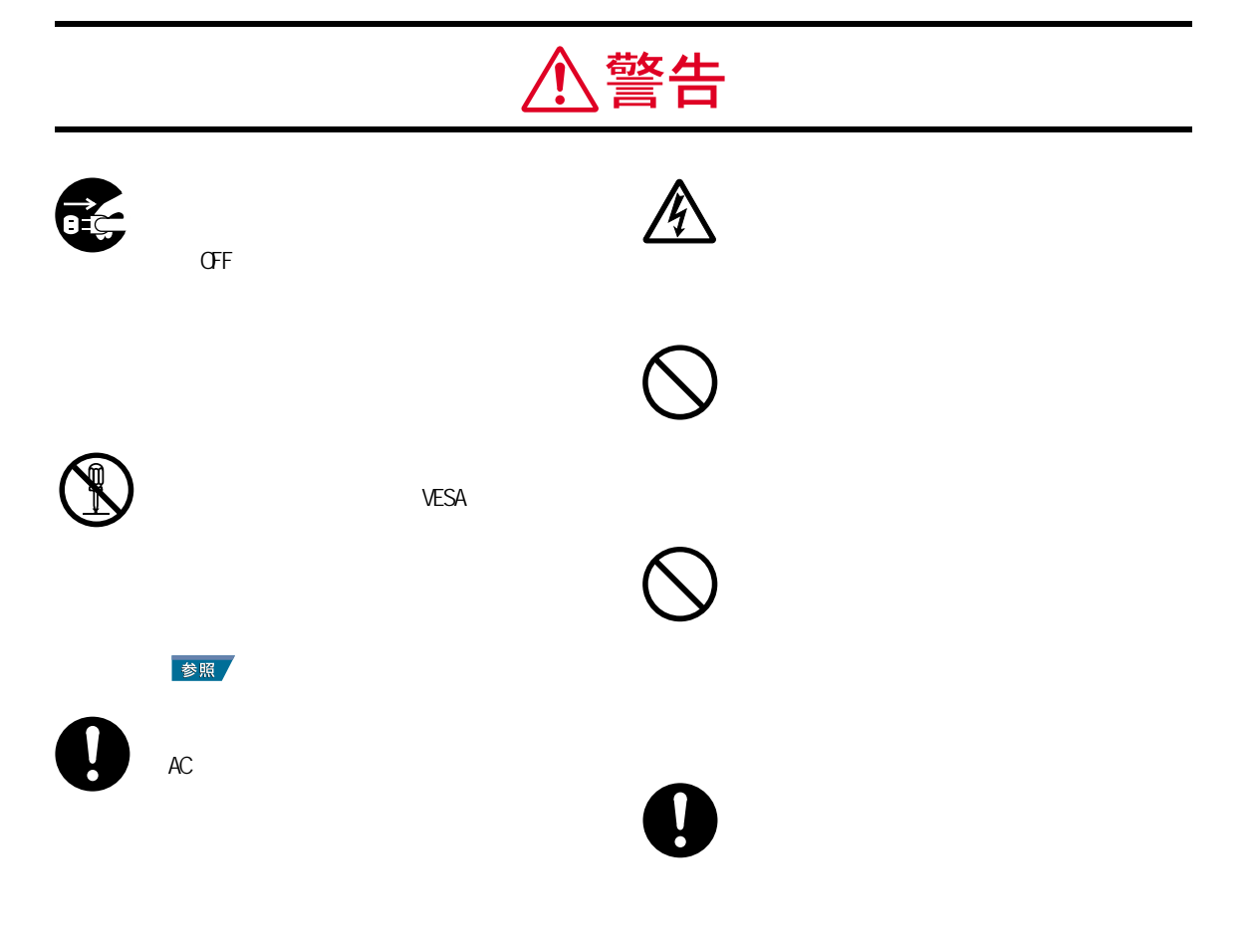

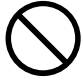

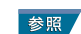

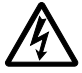

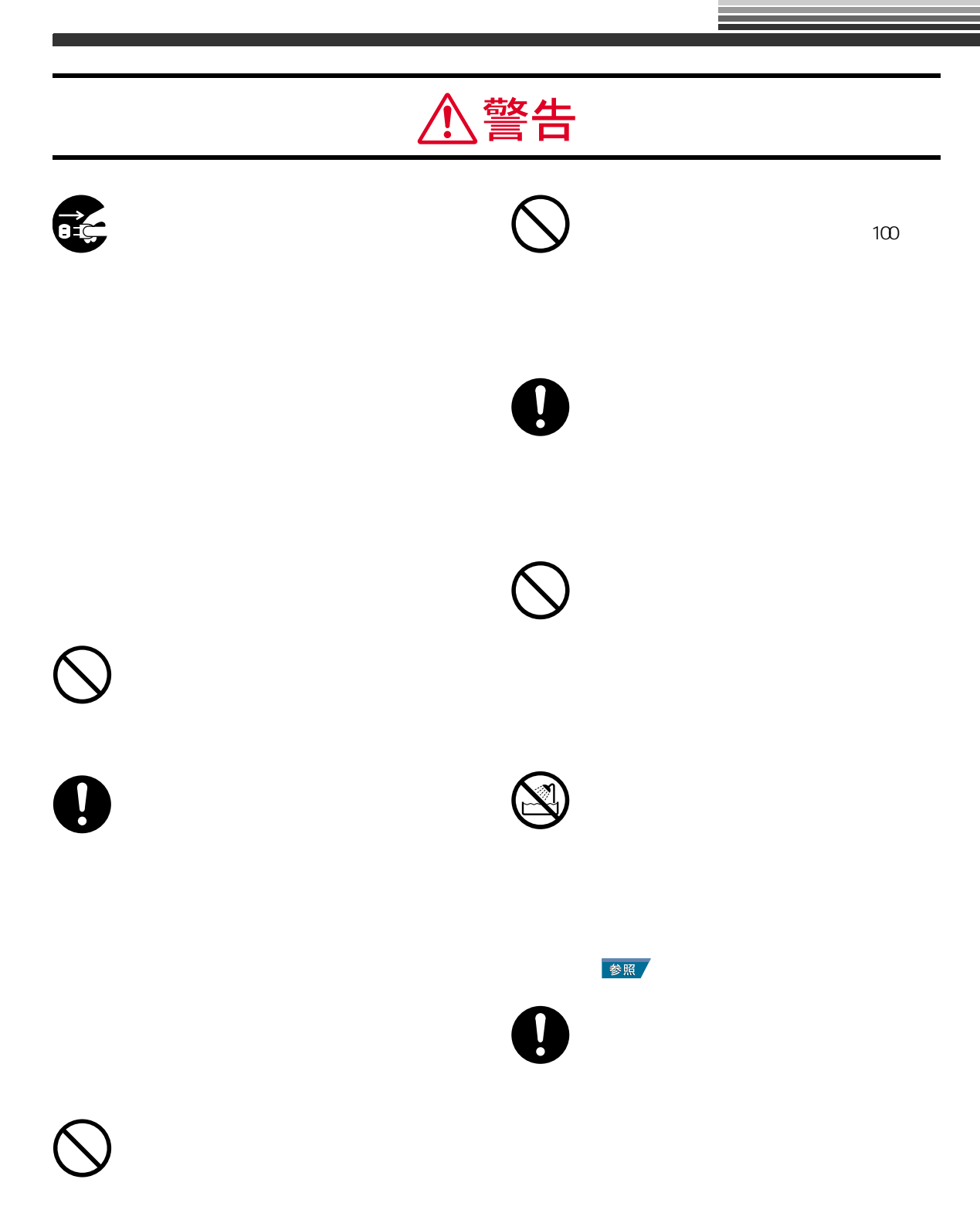

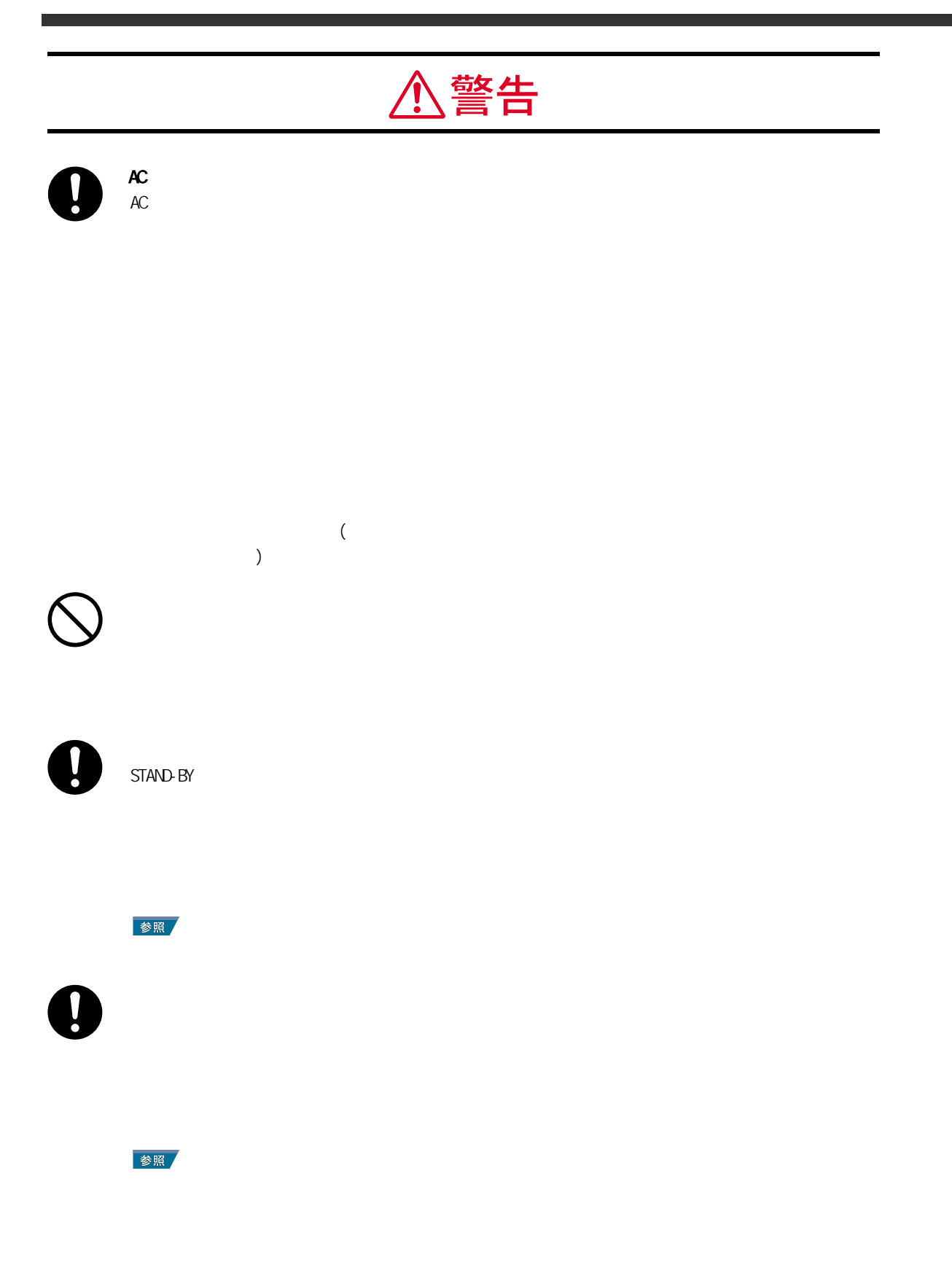

6

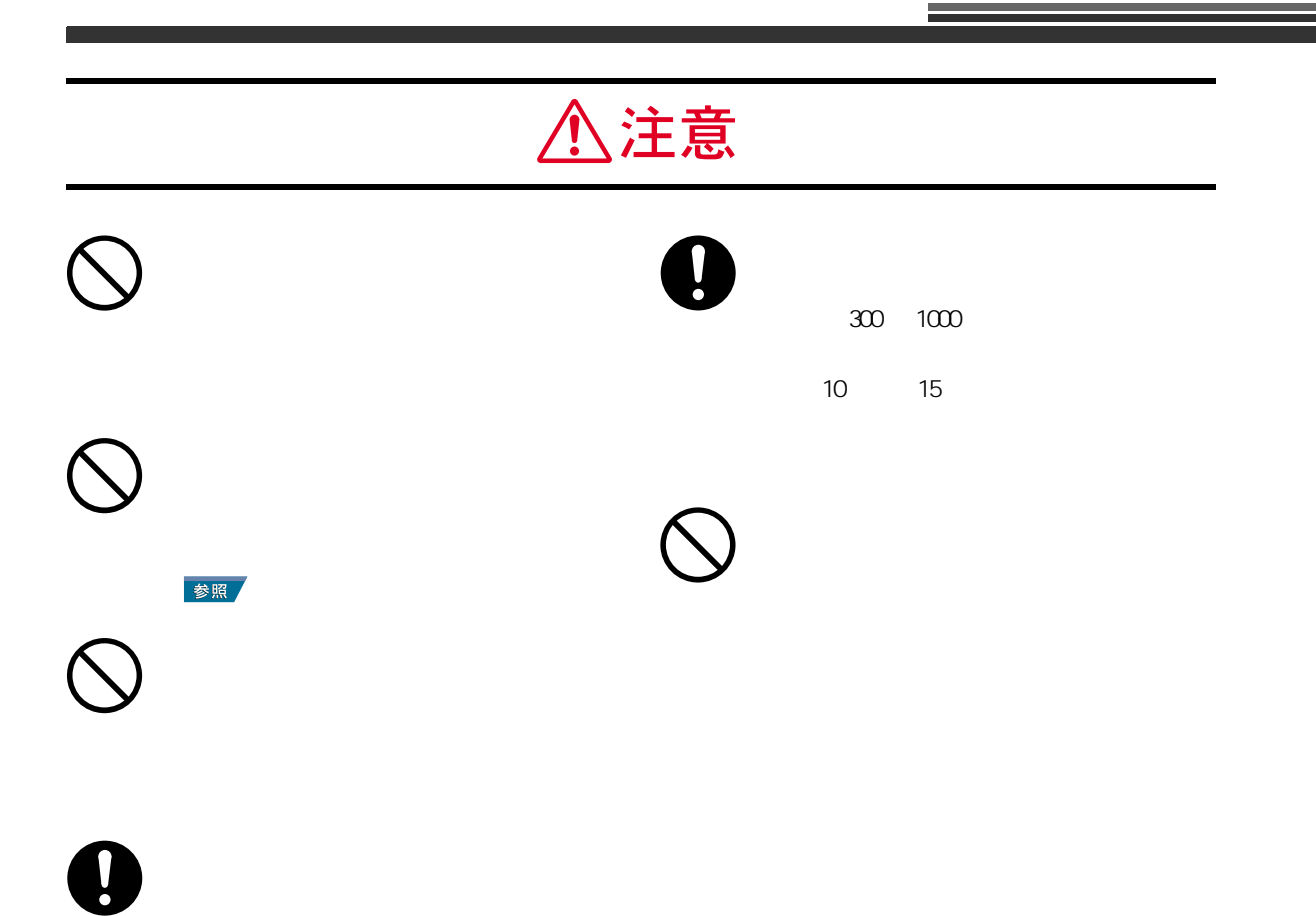

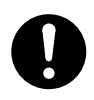

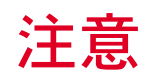

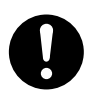

(  $\qquad \qquad$ 

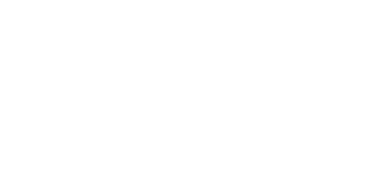

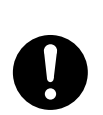

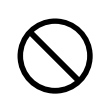

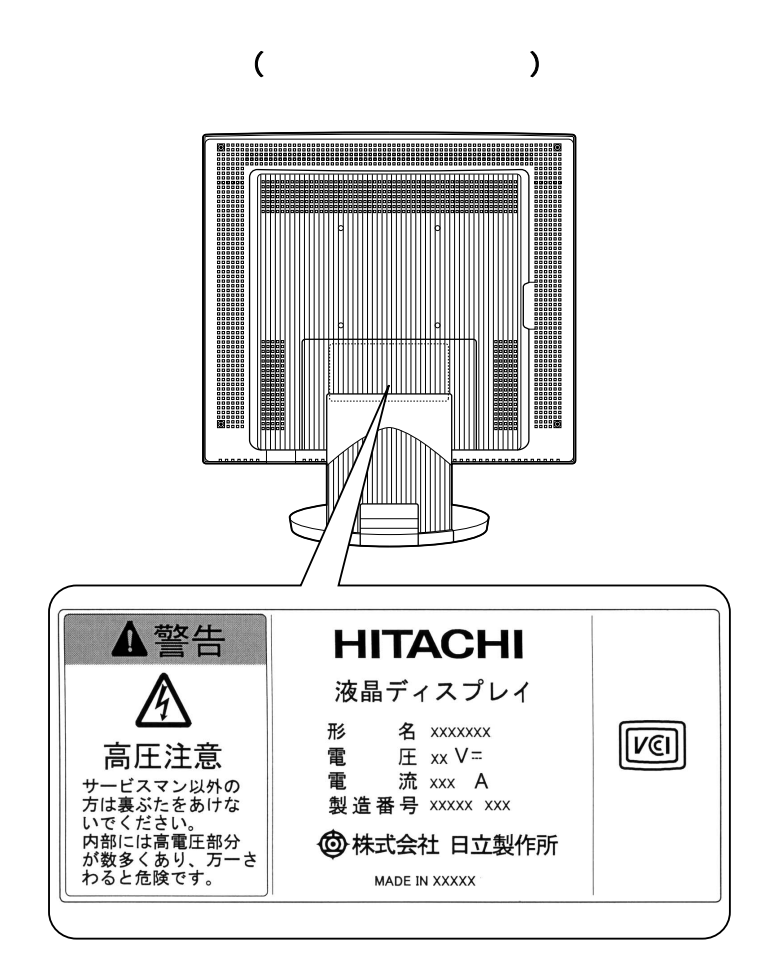

 $AC$ 

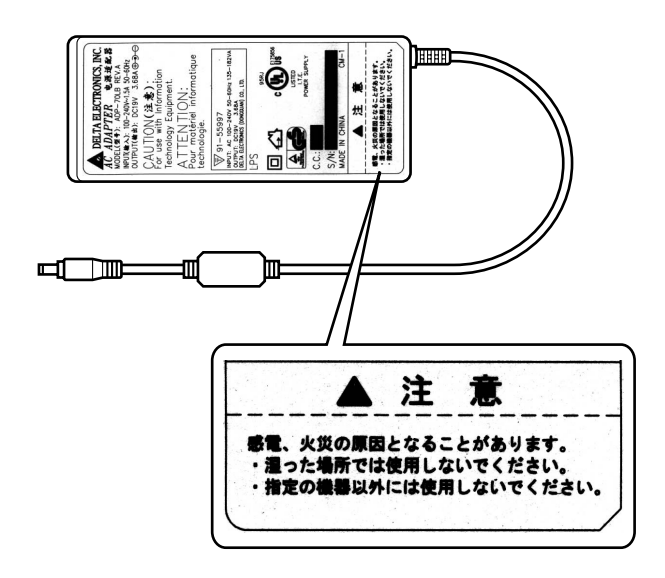

 $17$  $\pm$  85  $\pm$  85

<span id="page-11-1"></span><span id="page-11-0"></span>本製品の特長

DVI (Digital Visual Interface)

DDC 2B Microsoft(R) Windows(R) Operating System( Windows) Plug&Play 1677

 $2W2W$ USB ハブ機能を搭載  $2$  USB

 $\overline{UBB}$ VESA 700mm  $\alpha$ 

VESA Flat Panel Monitor Physical Mounting Interface Standard(FPMPMI)

**(Kensington )** 

 $sR$  $B$ 

 $\mathsf{RGB}$ 

<span id="page-12-0"></span>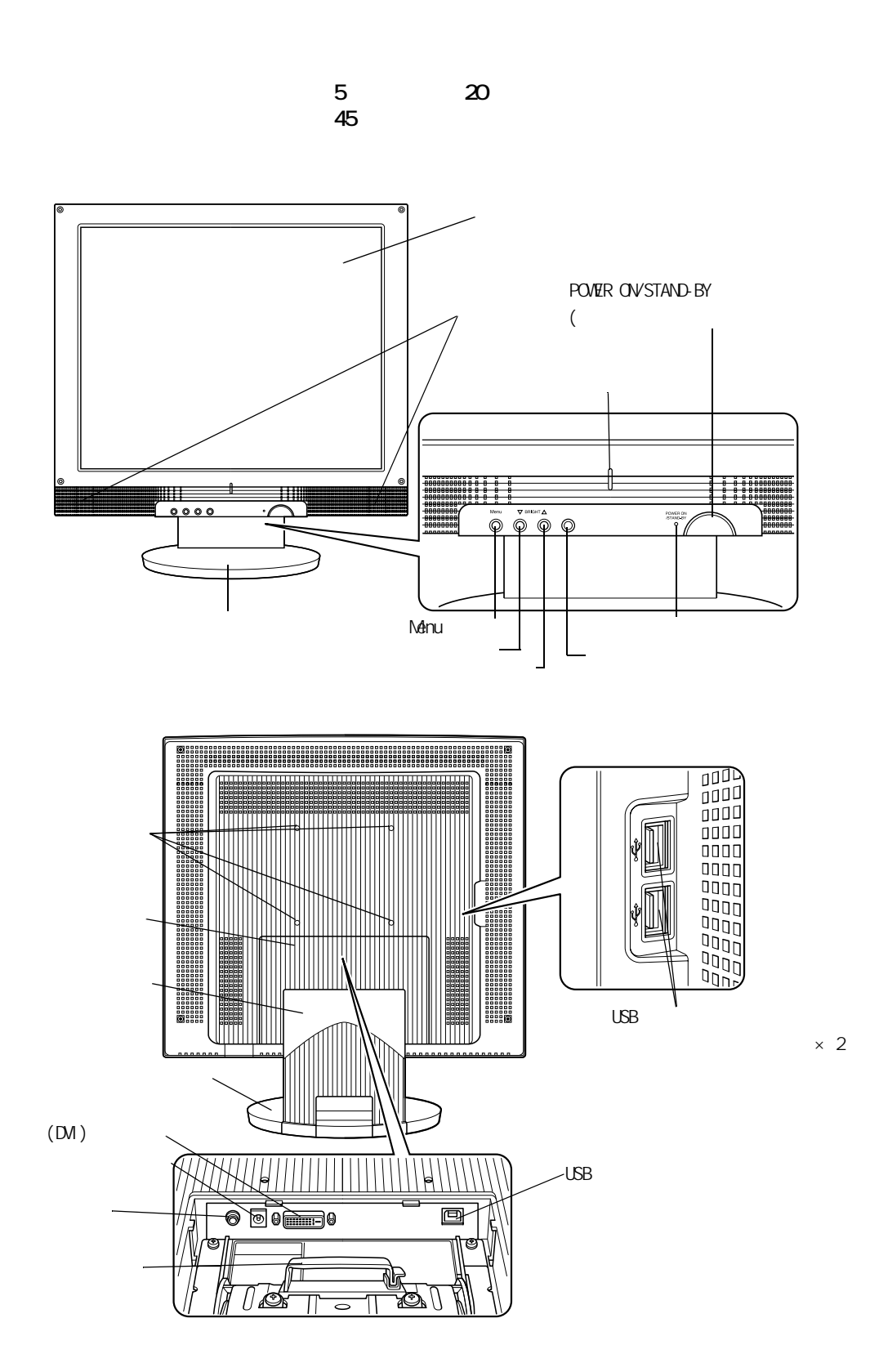

11

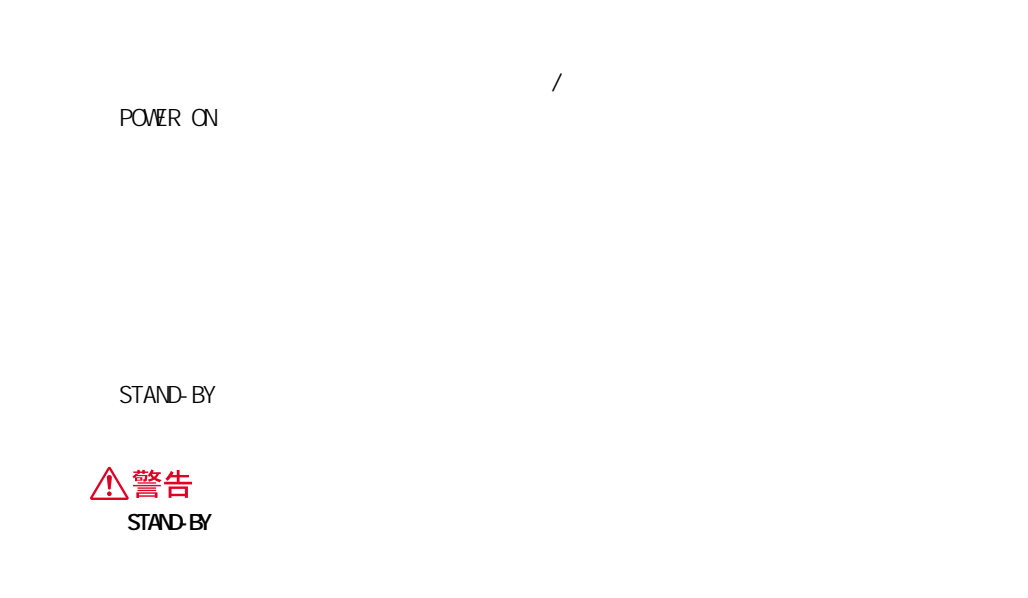

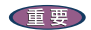

<span id="page-13-1"></span>メール着信ランプ

<span id="page-13-2"></span><span id="page-13-0"></span>電源スイッチ・電源ランプ

 $20 \t30$ 

 $\overline{30}$ 

<span id="page-14-0"></span> $\overline{\phantom{a}}$ OSD the set of the set of the set of the set of the set of the set of the set of the set of the set of the set Nenu  $($  $\lambda$  $\Delta$ enu  $\lambda$  $\lambda$ **「参照 / CSD(** オン・スクリーン・ディスプレイ )

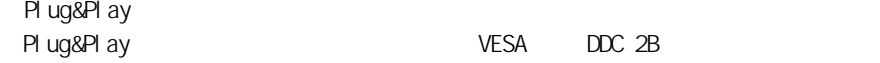

<span id="page-14-1"></span>そのほかの機能

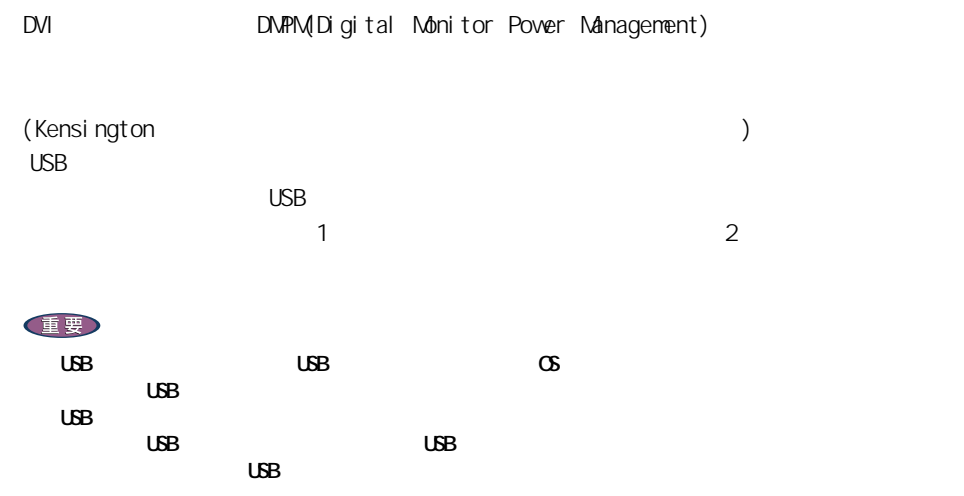

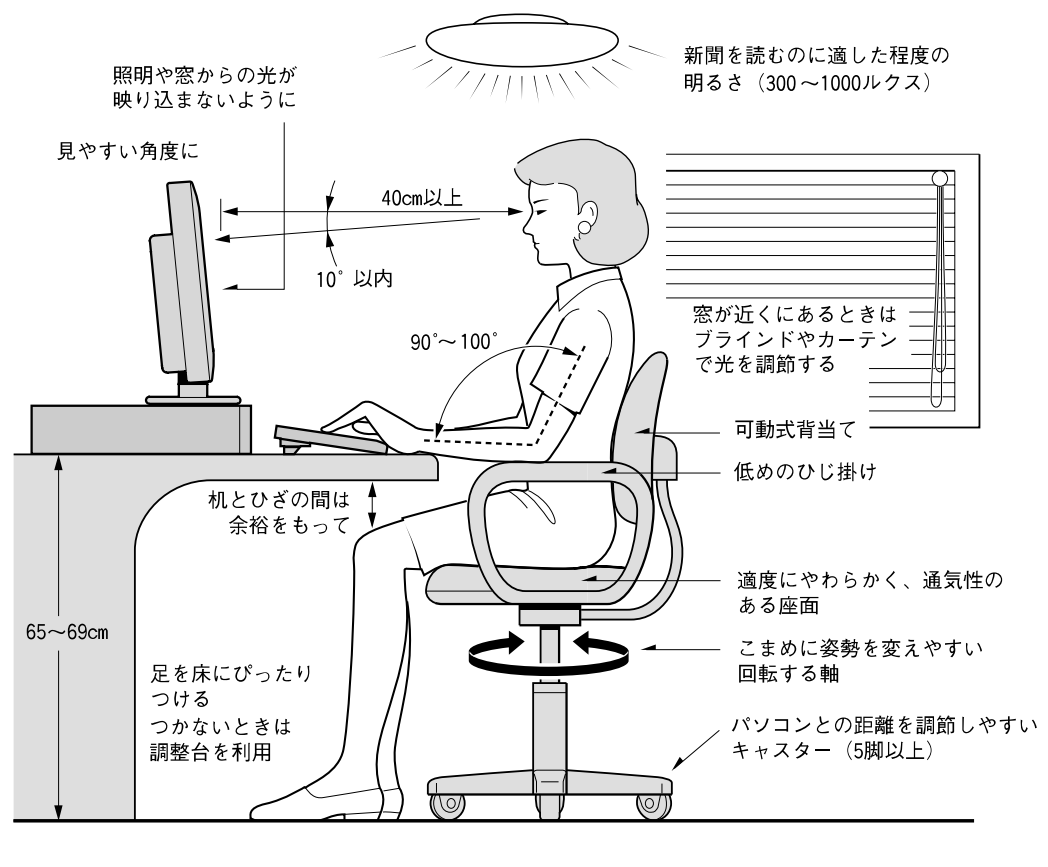

<span id="page-15-1"></span><span id="page-15-0"></span>ディスプレイの設置位置と使用時の姿勢

 $-1998$ : $-1998$ 

 $40cm$ 

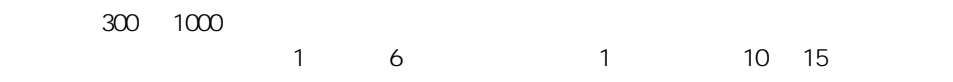

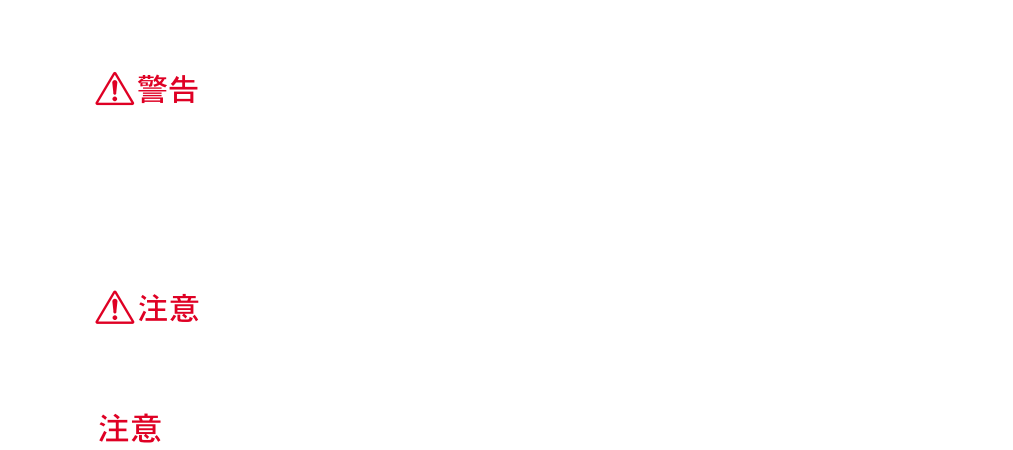

<span id="page-16-2"></span><span id="page-16-0"></span>設置場所

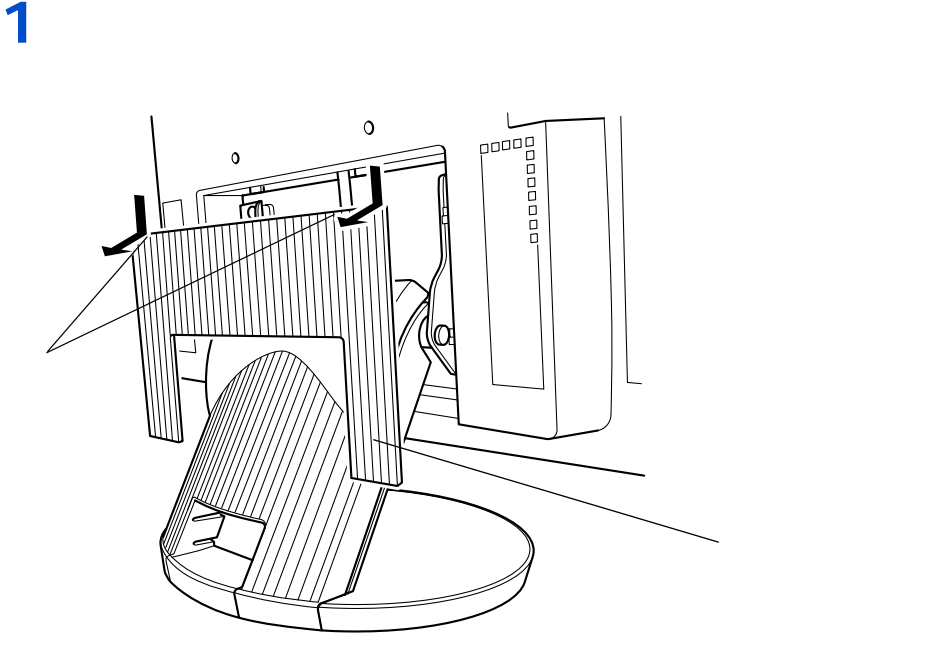

<span id="page-16-1"></span>コネクターカバー・ケーブルカバーの外し方

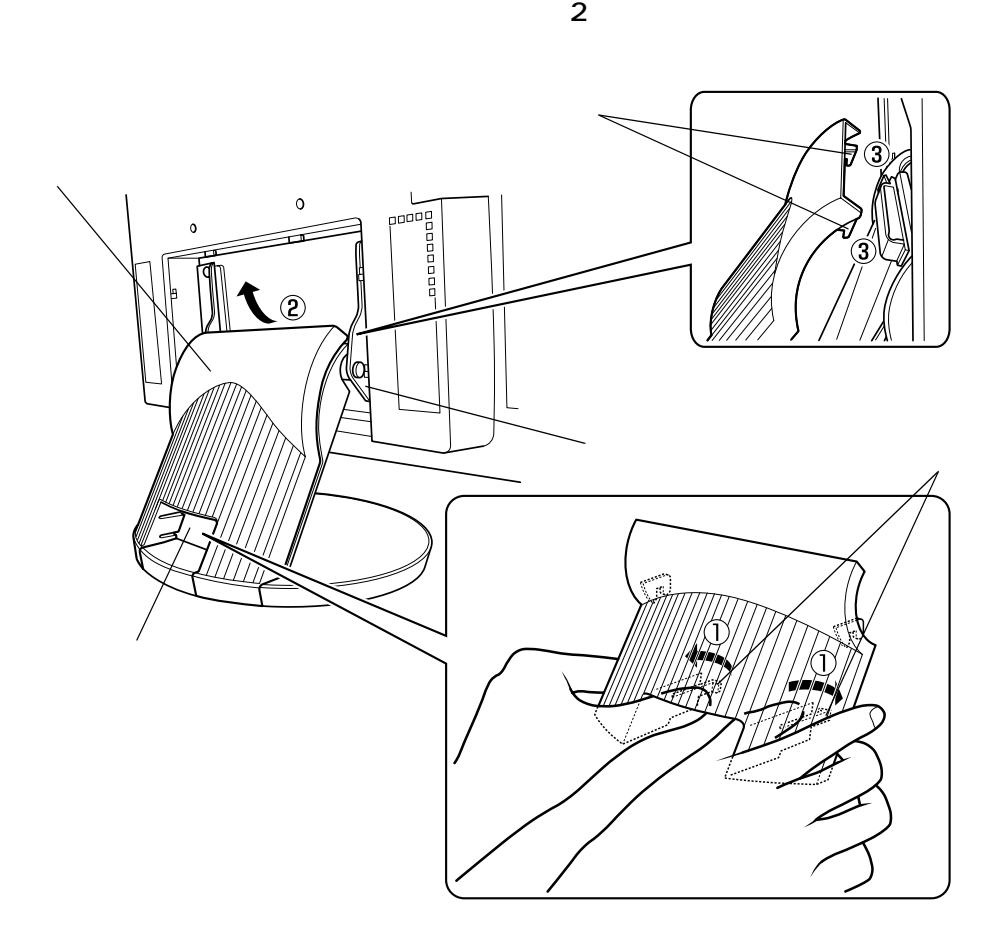

**2** ケーブルホール内にあるツメの部分を左右の親指で外側に押さえ(①)、その

<span id="page-18-0"></span>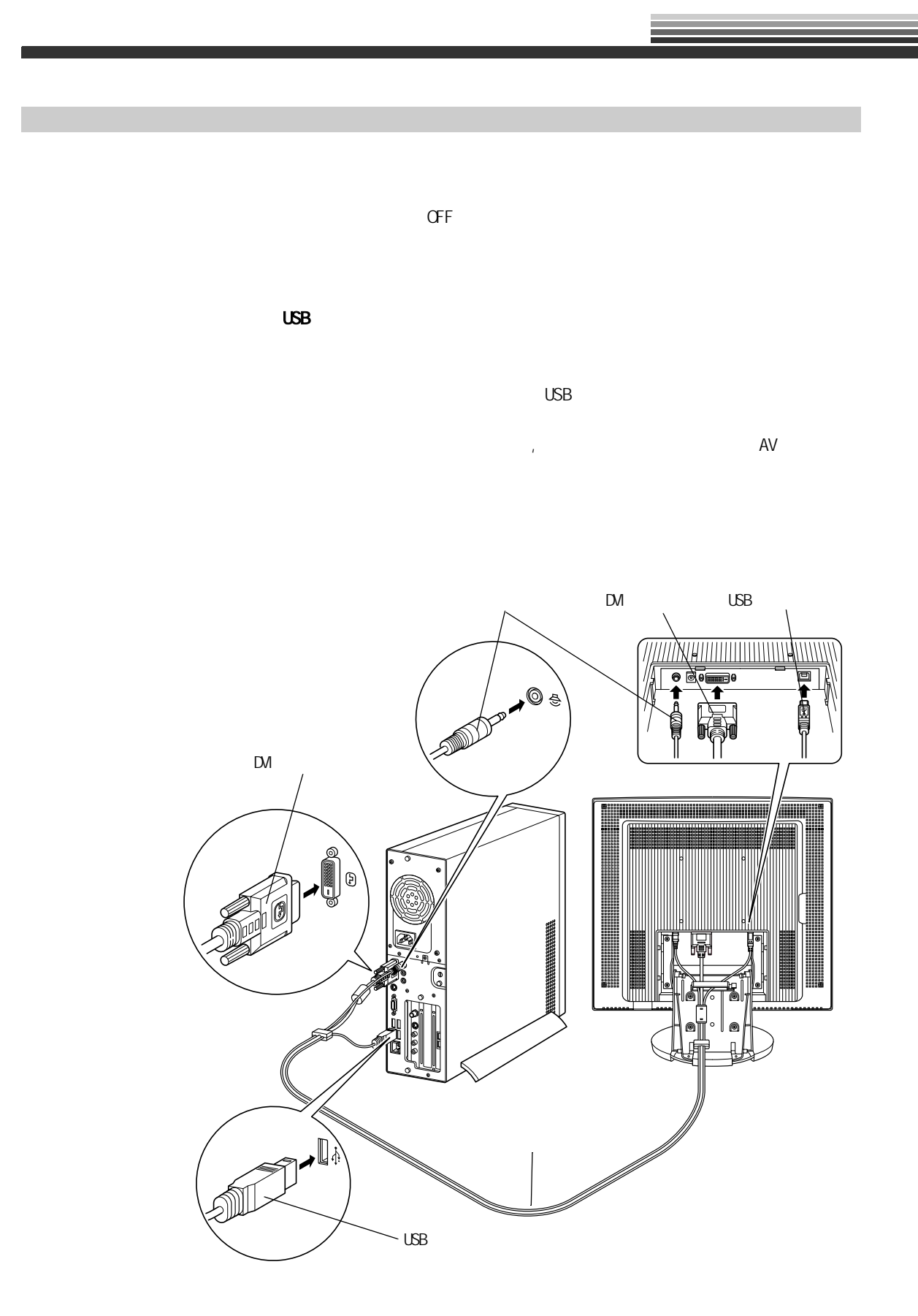

17

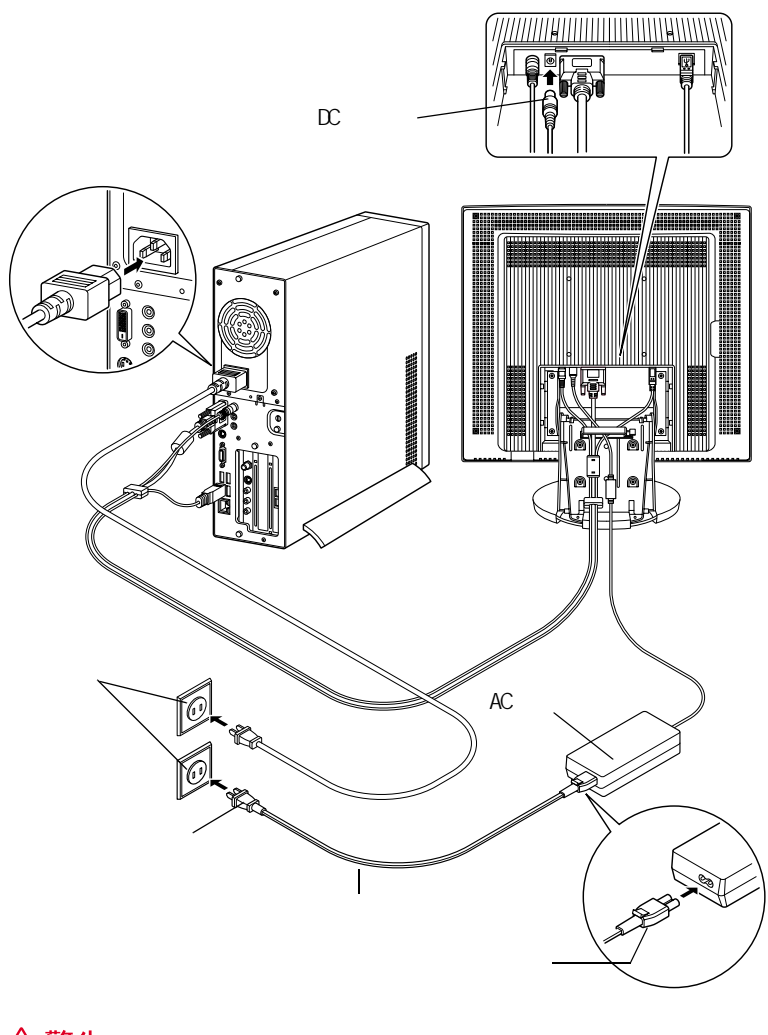

△警告  $\infty$  decreases  $\infty$ 

AC

 $\infty$ 

重要  $\mathsf{DM}$ 

 $\Sigma$ 

 $\mathsf{DM}$ 

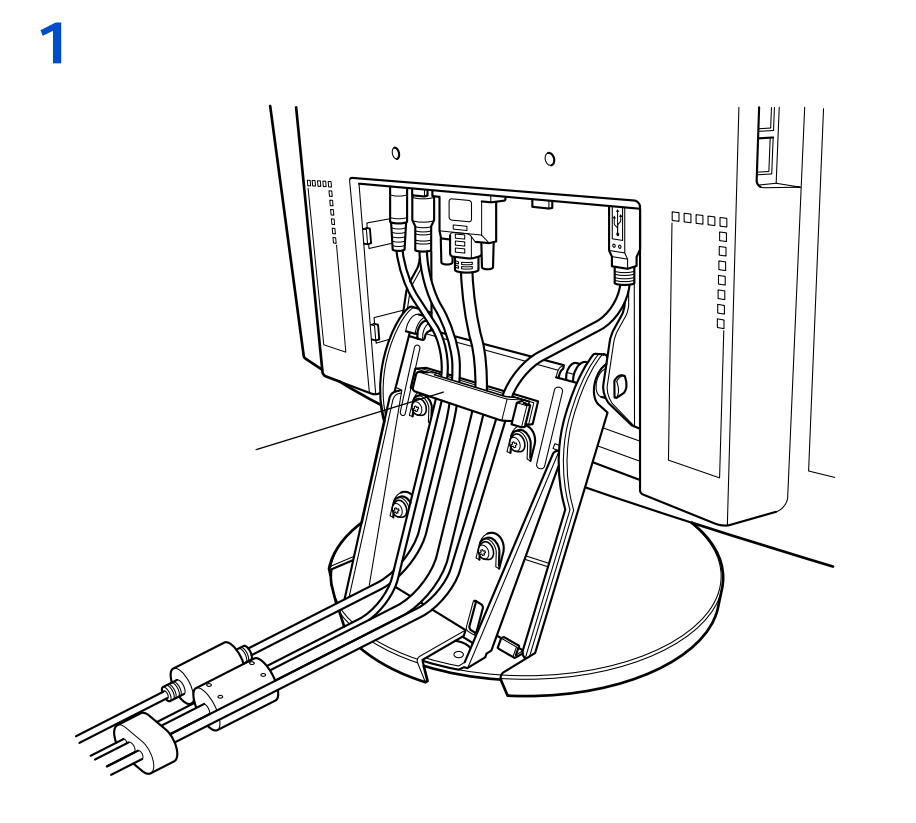

<span id="page-20-0"></span>カバーの取り付け

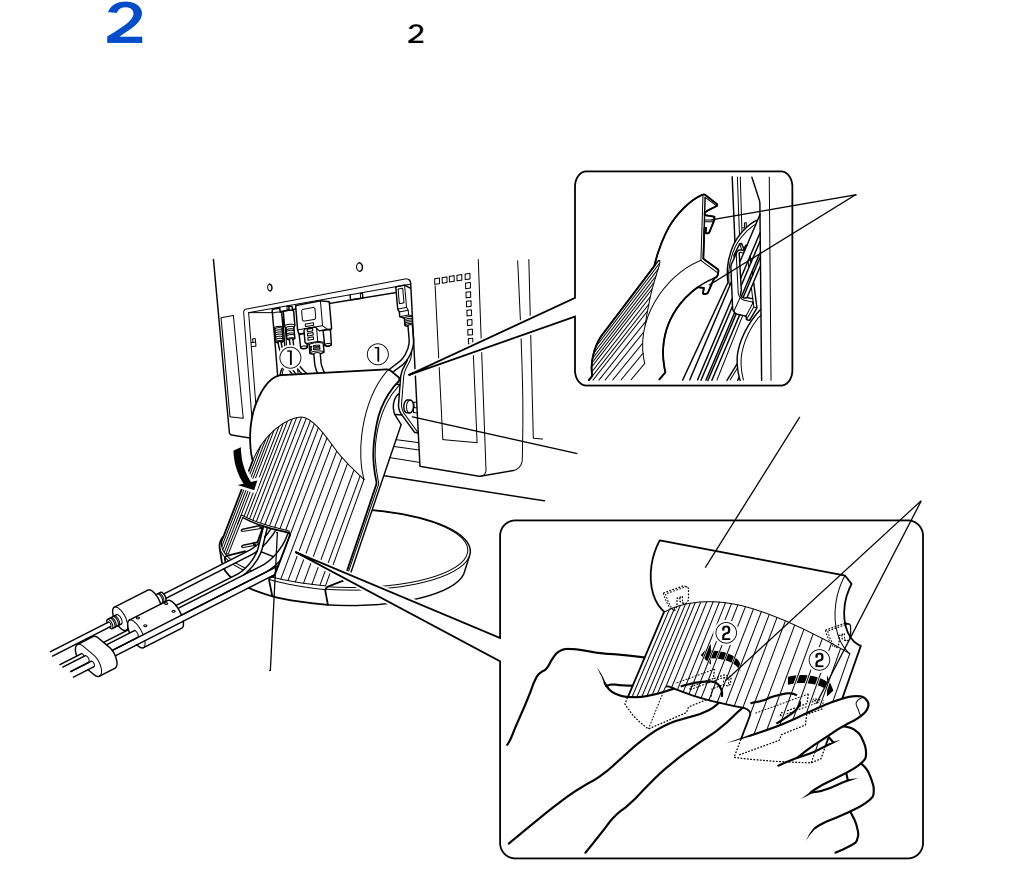

重要

**3** コネクターカバーをディスプレイ背面に押しつけ、コネクターカバーを押し上

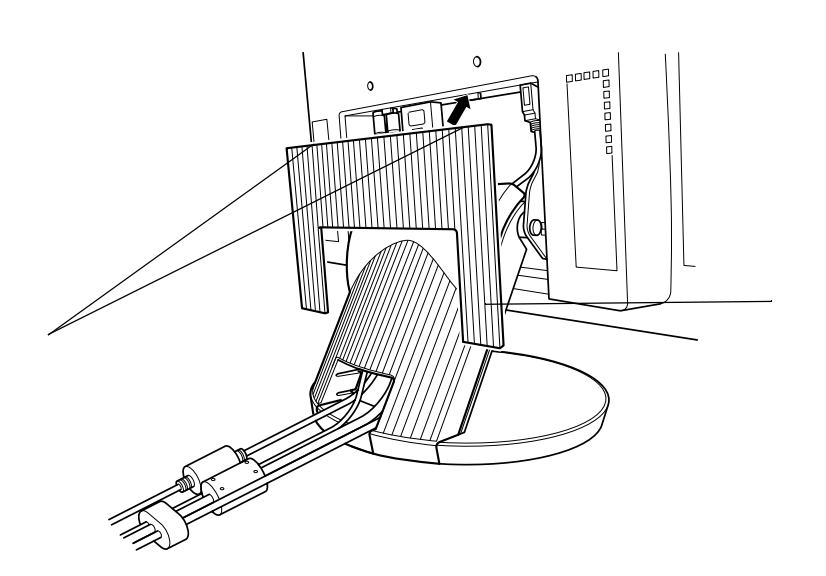

## <span id="page-22-1"></span><span id="page-22-0"></span> $\text{OSD}(\text{S})$

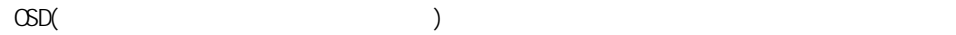

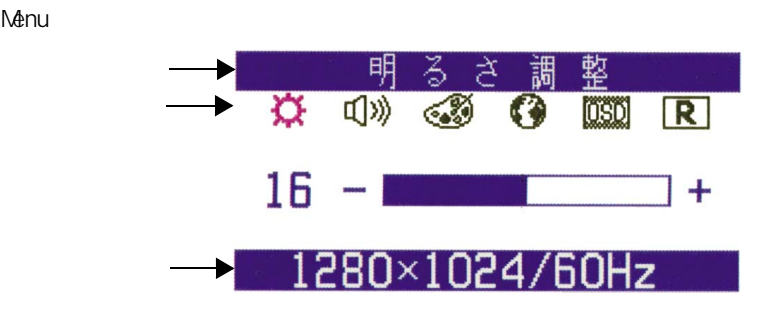

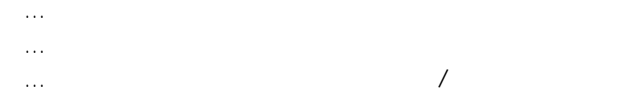

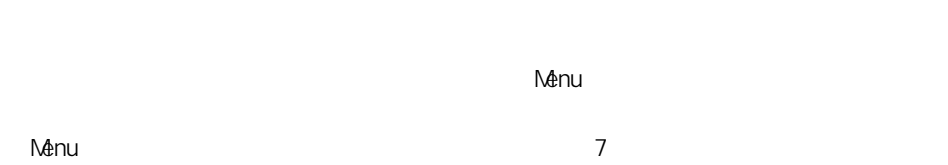

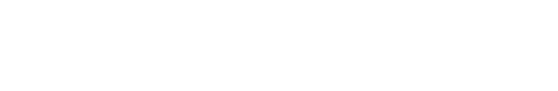

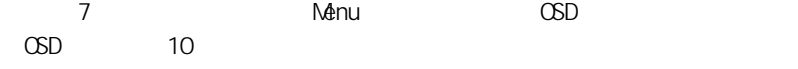

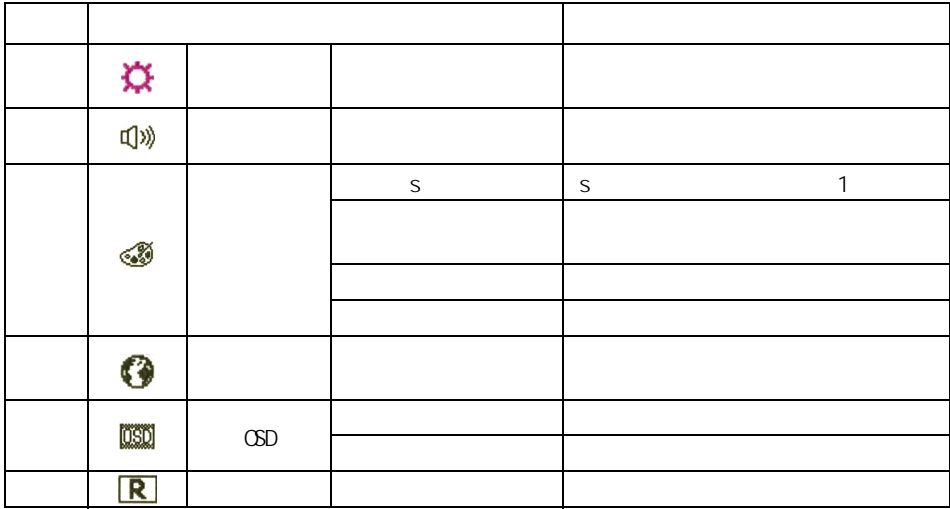

 $\sim$  1:second  $\sim$  1:s RGB  $\sim$  1:s RGB  $\sim$  1:s RGB  $\sim$  1:s RGB  $\sim$  1:s RGB  $\sim$  1:s RGB  $\sim$  1:s RGB  $\sim$  1:s RGB  $\sim$  1:s RGB  $\sim$  1:s RGB  $\sim$  1:s RGB  $\sim$  1:s RGB  $\sim$  1:s RGB  $\sim$  1:s RGB  $\sim$  1:s RGB  $\sim$  1:s RGB

<span id="page-24-0"></span>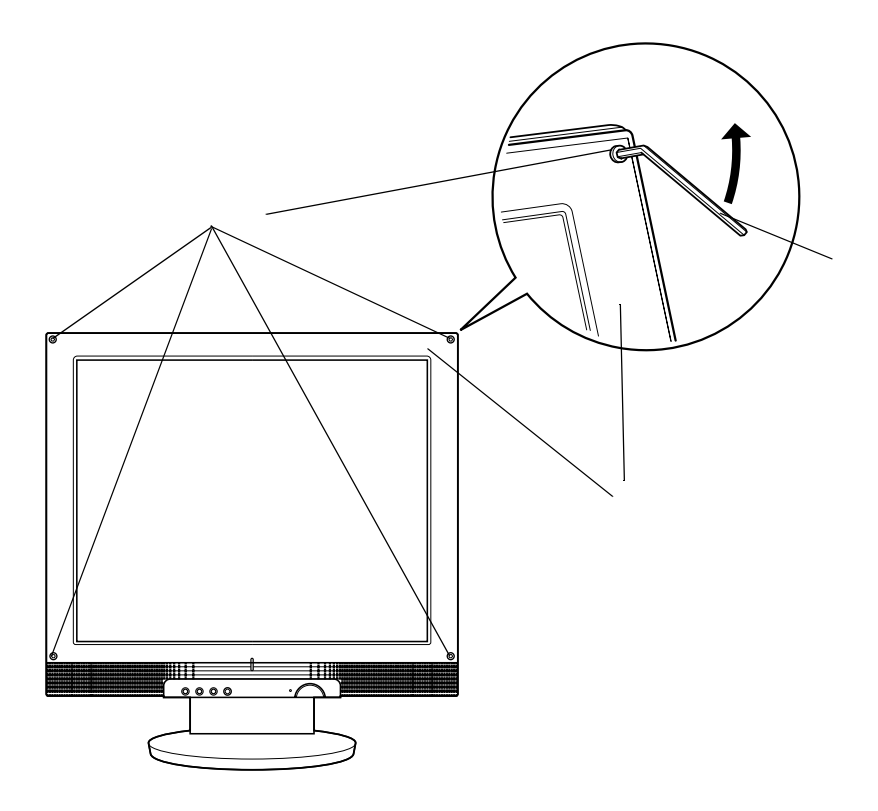

<span id="page-25-2"></span><span id="page-25-0"></span>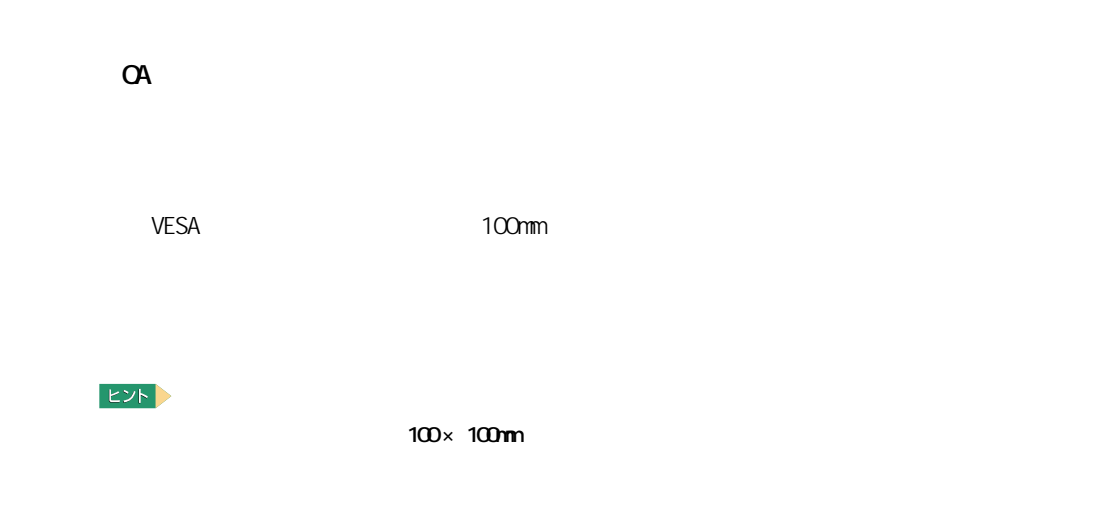

<span id="page-25-1"></span>アームの取り付け

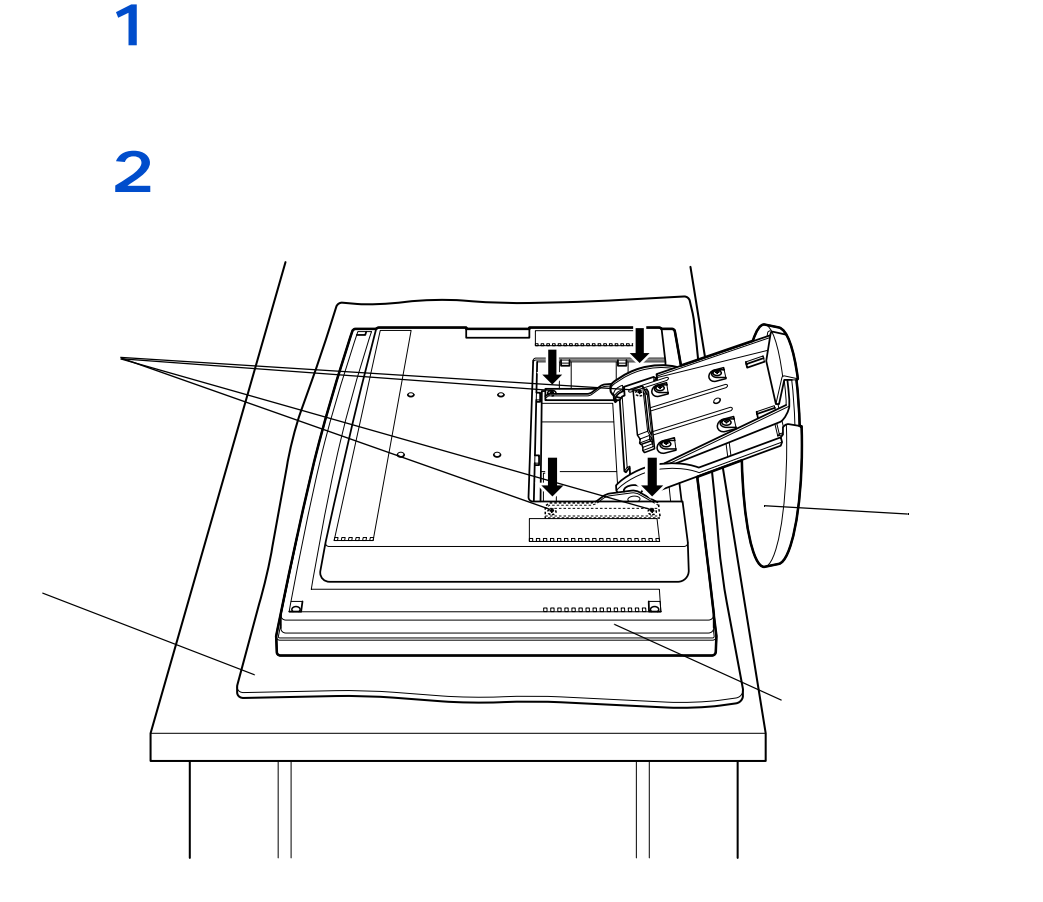

**3**  $\frac{1}{2}$   $\frac{1}{4}$ **4** アームのディスプレイ取り付け金具を、アームに付属のネジで、ディスプレイ

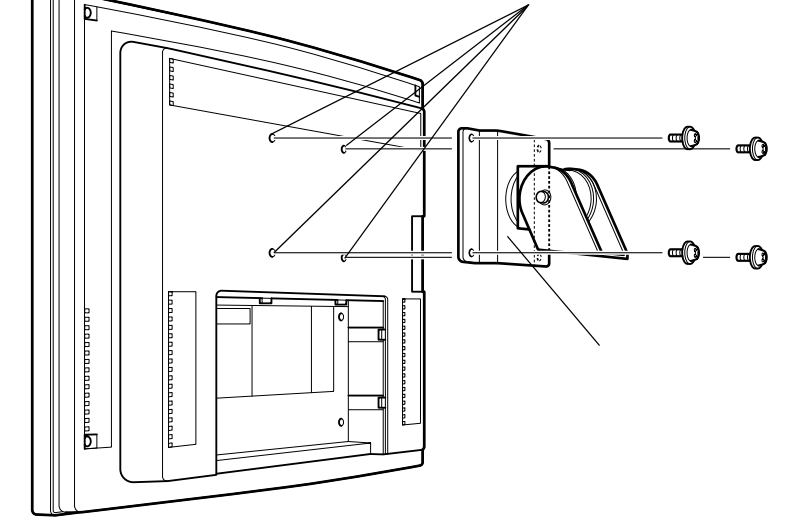

 $EY$ 

△注意

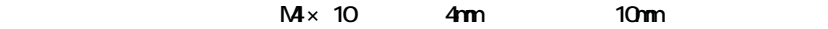

△警告

**5** ディスク

<span id="page-27-1"></span><span id="page-27-0"></span>日頃のお手入れ

 $($ 

<span id="page-28-0"></span>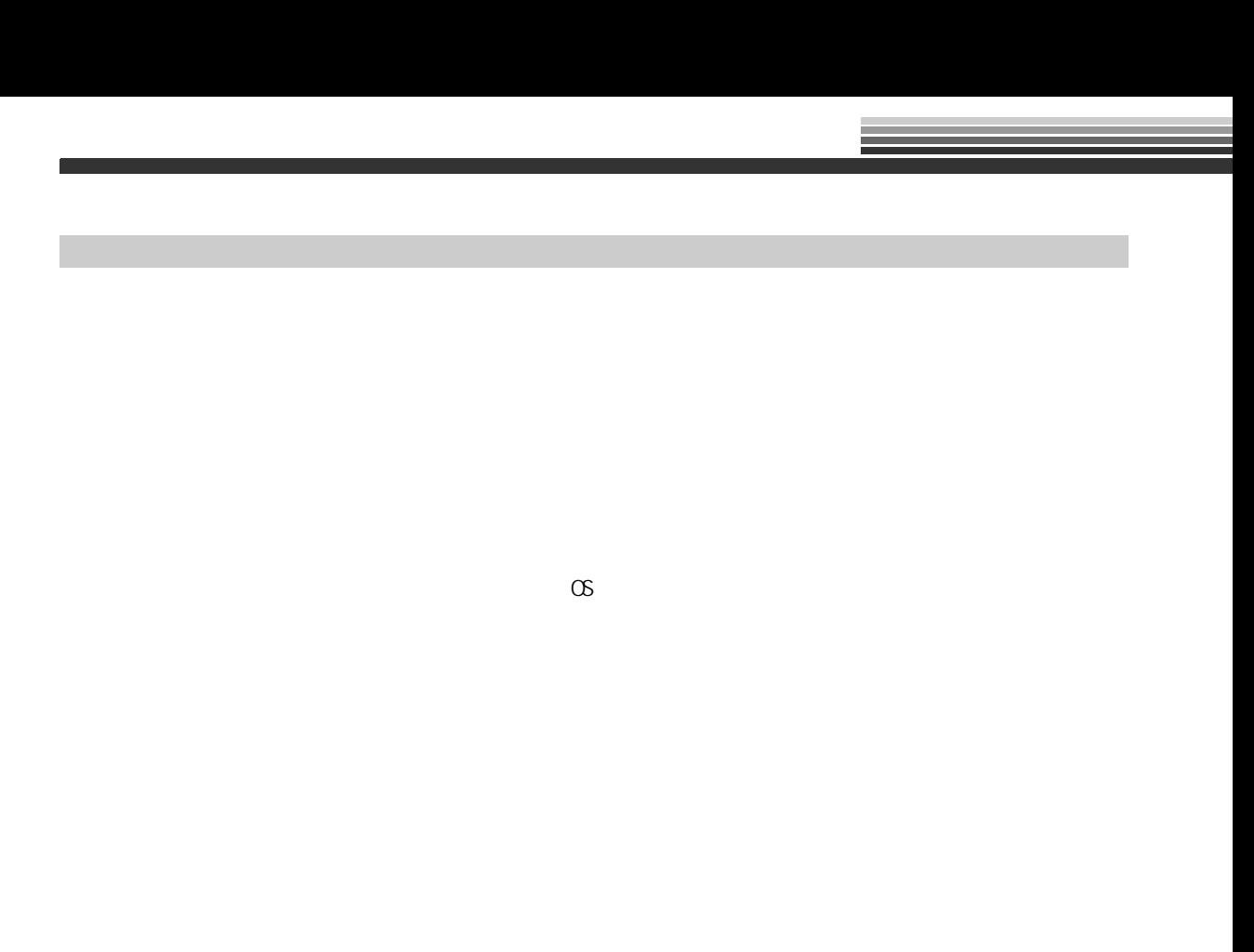

 $1 : 1280 \times 1024$  $1024 \times 768$ LCD 17.0<br>Q264(H) × 0.264(V)mm Super-In-Plane Switching 170° 170°  $DM$  TMDS  $DM - D$  $\text{USB}$   $\times$  2  $1$  1280 1024 337.92 mm 270.336 mm 1677  $200<sub>cd</sub>/m<sup>2</sup>$ 400.1 2W<sub>2W</sub>  $\Box$  OSD  $\Box$  (  $\mathrm{OSD}$  )  $(DM)$  DMPM USB  $USB$  Rev. 2.0  $\times$  1  $\times$  2 Plug&Play VESA DDC 2B  $($  ) 5  $35$ 20 80 Rh 最大湿球温度 25 ℃  $($  )  $-10~60$ 10  $85$  Rh 最大湿球温度 25 ℃  $(AC)$  ) AC 100V 50/60 Hz  $50\sqrt{ }$ 定常時 約 40W  $5W$  $420(H) \times 399(W) \times 198(D)$  nm  $($  ) 6.8kg

 $1280 \times 1024$ 

28

<span id="page-29-1"></span><span id="page-29-0"></span>**- 1980** 

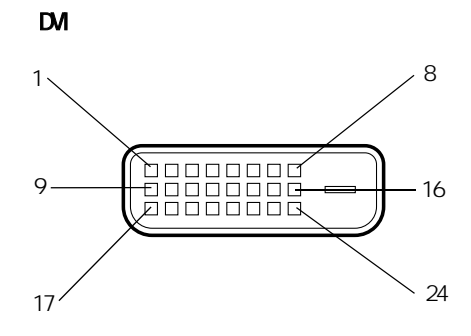

<span id="page-30-0"></span>コネクター信号について

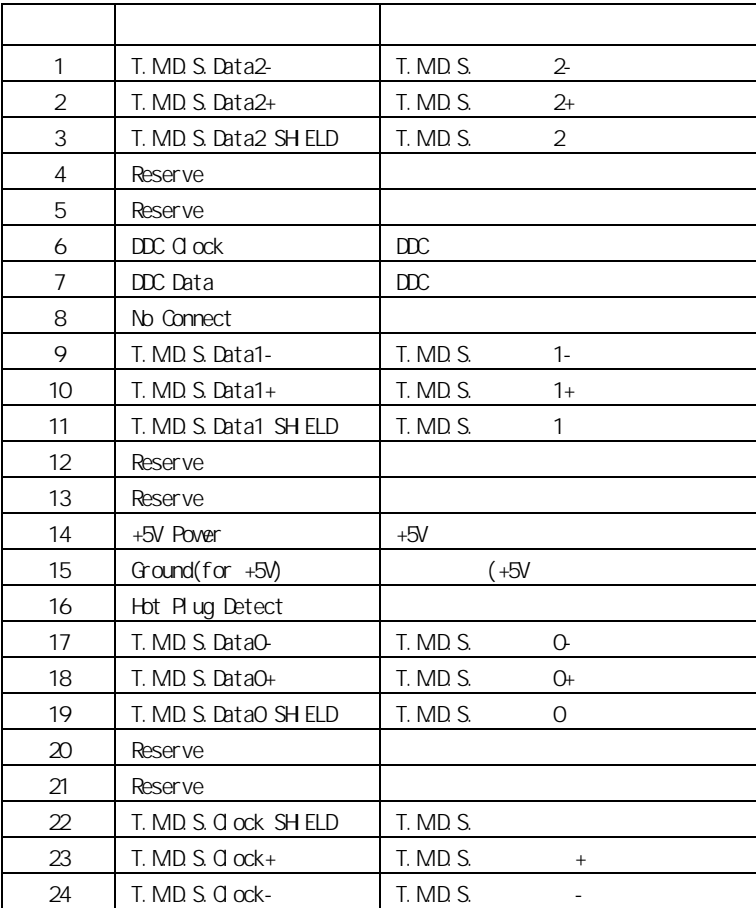

USB

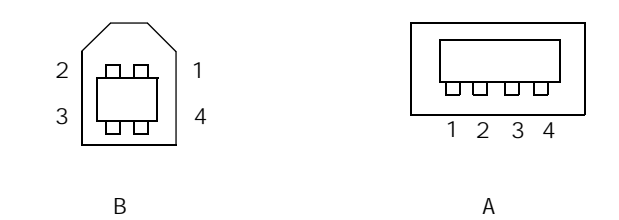

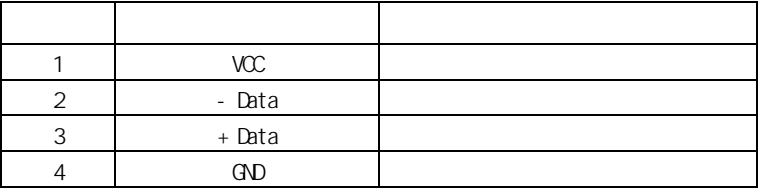

<span id="page-32-0"></span>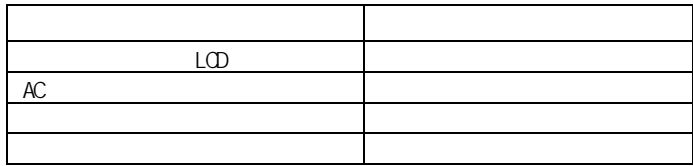

 $25$ 

 $\frac{1}{2}$ 

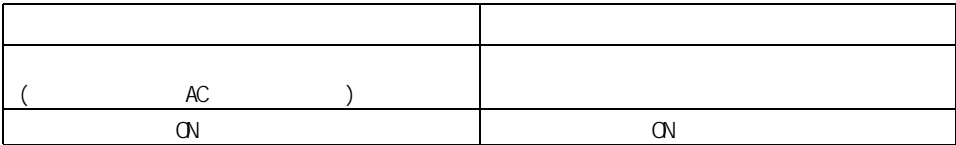

<span id="page-33-1"></span><span id="page-33-0"></span>考えられる原因と対策

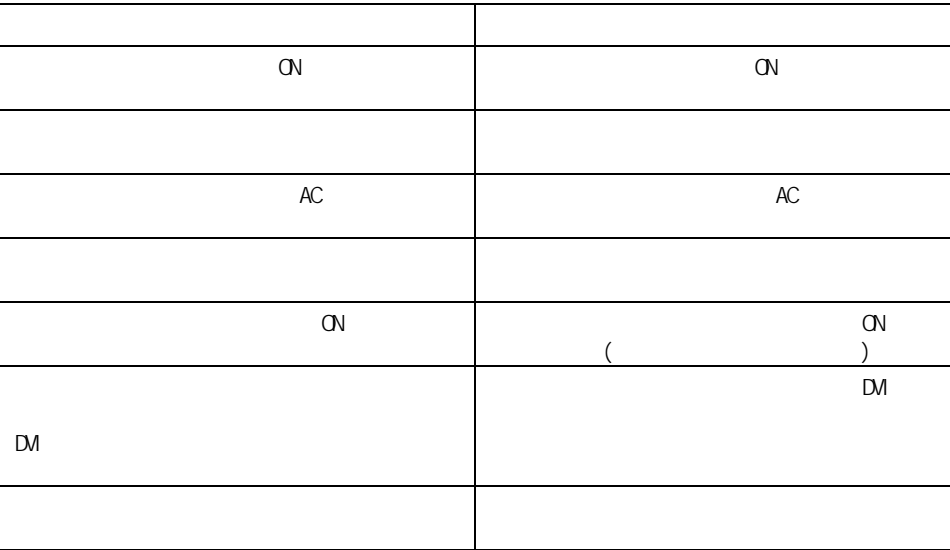

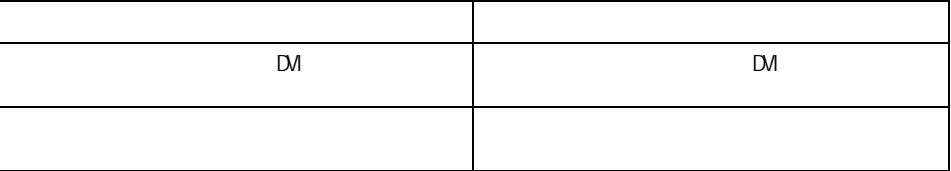

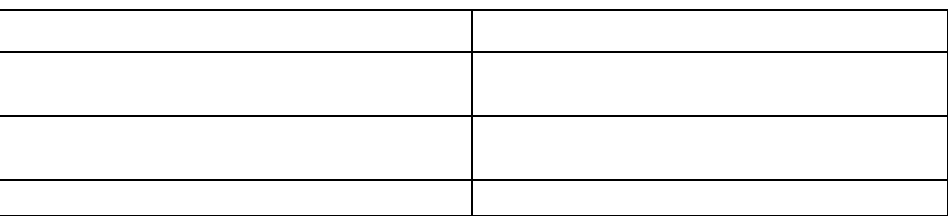

USB

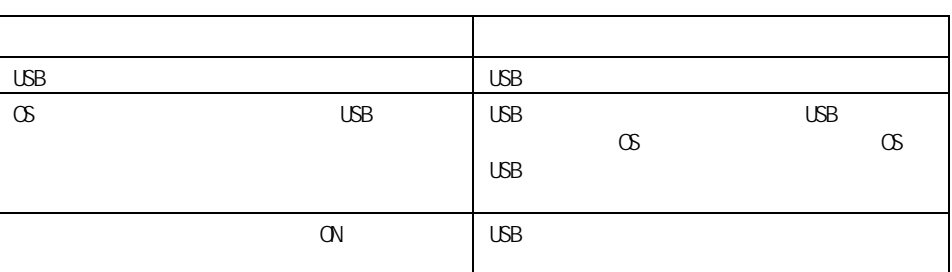

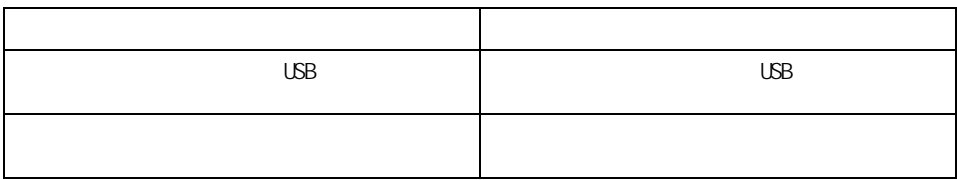

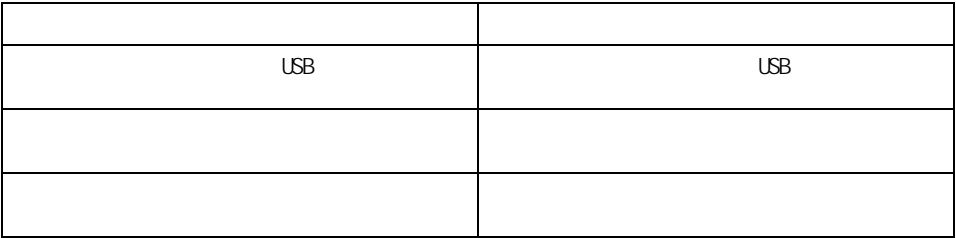

<span id="page-35-2"></span><span id="page-35-1"></span><span id="page-35-0"></span>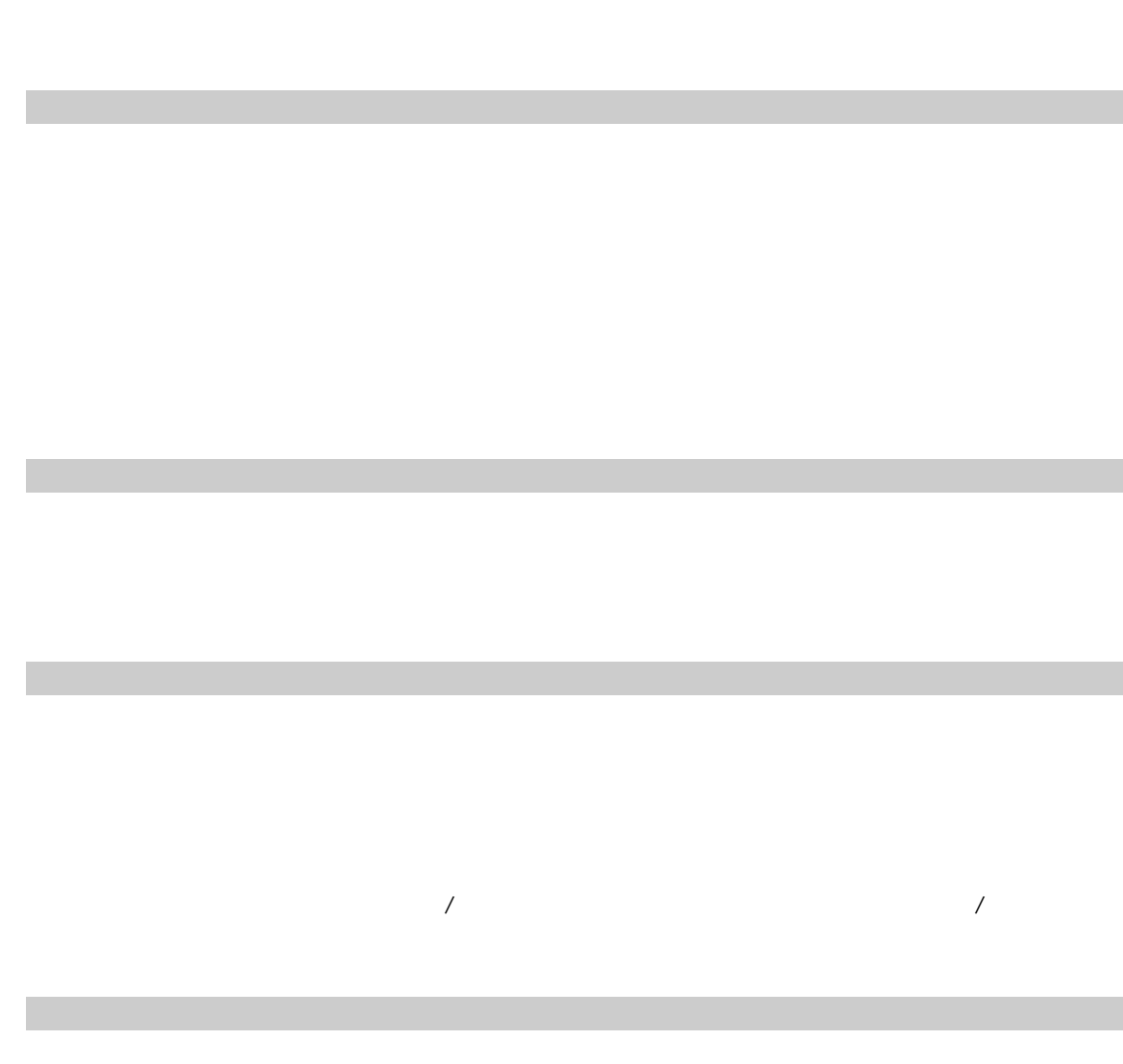

<span id="page-35-4"></span><span id="page-35-3"></span> $6$ 

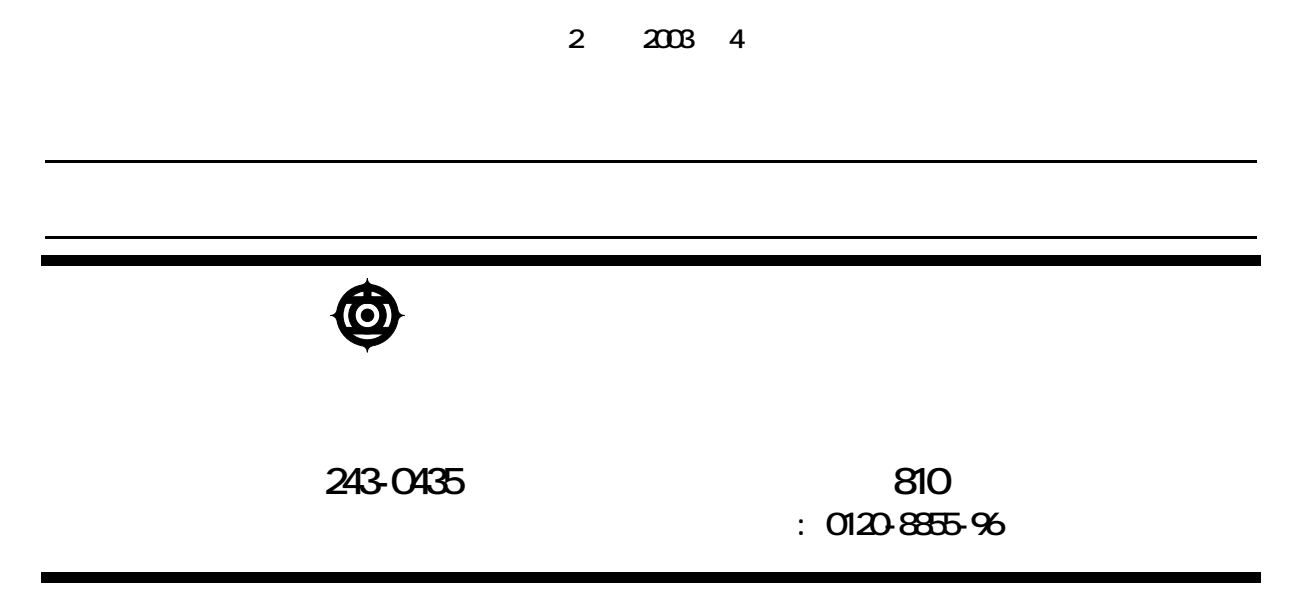

Copyright(C) Hitachi. Ltd. 2002. All rights reserved.

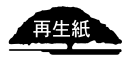

このマニュアルは、再生紙を使用しています。 **DT5171-2**